#### **BAB III**

## **METODOLOGI PENELITIAN**

## **3.1. Prosedur Penelitian**

Prosedur penelitian merupakan serangkaian kegiatan yang dilaksanakan dalam suatu penelitian untuk membahas dan menjelaskan permasalahan secara teratur dan sistematis untuk mencapai tujuan penelitian. Penelitian yang dilakukan pada tugas akhir ini yaitu untuk mengetahui pengaruh parameter proses terhadap produk 3D *printing* pada bahan PETG. Langkah paling awal dalam penelitian ini yaitu membuat gambar tiga dimensi (CAD) standar uji tarik ASTM D638 menggunakan *software* Inventor Profesional. Desain objek diubah formatnya menjadi file OBJ. Selanjutnya menyiapkan desain eksperimen (DOE) meliputi pemilihan faktor dan level, pemilihan matriks ortogonal  $L_9(3^3)$ , dan randomisasi menggunakan bantuan software Minitab. Kemudian memasukan desain objek kedalam *software* Repetier-Host dan melakukan konfigurasi pengaturan parameter sesuai data DOE. Setelah itu, proses *slicing* menggunakan *software* Slic3r lalu cetak spesimen. Replikasi dilakukan sebanyak tiga kali pada setiap eksperimen sehingga total berjumlah 27 spesimen. Spesimen yang telah jadi selanjutnya diukur, ditimbang dan diuji kekuatan tariknya. Data yang telah didapat kemudian diolah dan dilakukan analisis perbandingan mengunakan ANOVA dan SNR.

### **3.2. Tempat Penelitian**

Penelitian dilakukan di laboratorium mekatronika Teknik Mesin Gedung G6 lantai 2 Universitas Muhammadiyah Yogyakarta.

## **3.3. Tempat Pengujian Tarik**

Pengujian tarik dilakukan di laboratorium kalibrasi Balai Besar Kulit, Karet, dan Plastik (BBKKP) Yogyakarta menggunakan *Universal Testing Machine* (UTM).

#### **3.4. Alat Penelitian**

Beberapa alat yang digunakan dalam penelitian ini, antara lain:

# 1. 3D *Printer* Prusa-i3

Penelitian ini menggunakan mesin 3D *Printer* Prusa-i3 yang ditunjukkan pada Gambar 3.1. dengan spesifikasi dijelaskan pada Tabel 3.1.

| Frame                         | Acrylic + Threaded rod                              |
|-------------------------------|-----------------------------------------------------|
| Print size $(X Y Z)$          | 200 x 200 x 180 mm                                  |
| Layer thickness               | $0.1$ mm- $0.4$ mm                                  |
| <b>Print</b> speed            | $40 - 100$ mm/s                                     |
| Z axis positioning accuracy   | $0.004$ mm                                          |
| X Y axis positioning accuracy | $0.012$ mm                                          |
| Printer filament              | ABS, PLA, PETG, PVA                                 |
| Filament diameter             | $1.75$ mm                                           |
| Nozzle diameter               | $0.4$ mm ( <i>customized</i> $0.3$ mm- $0.5$<br>mm) |
| Print bed size                | 200 x 200 mm.                                       |
| Print bed (build platform)    | Heated aluminium platform                           |
| Max heated bed temperature    | $\pm$ 110 °C (adjustable).                          |
| Max extruder temperature      | $\pm$ 300 °C                                        |
| <b>Number of Extruders</b>    | 1 Bowden Design Extruder                            |
| Hot end                       | E3D <sub>V5</sub>                                   |
| Display                       | <b>LCD</b>                                          |
| Interface                     | USB, LCD display and SD card<br>reader              |
| 3D printer Control Software   | Repetier-Host                                       |
| CAD Input data file format    | STL, OBJ, G-code                                    |
| Operating system              | Windows/Linux/mac                                   |
| Power                         | 170 W                                               |
| Machine size                  | 430 mm x 505 mm x 380 mm                            |
| Machine weight                | 8 kg                                                |

Tabel 3.1. Spesifikasi 3D *Printer* Prusa-i3

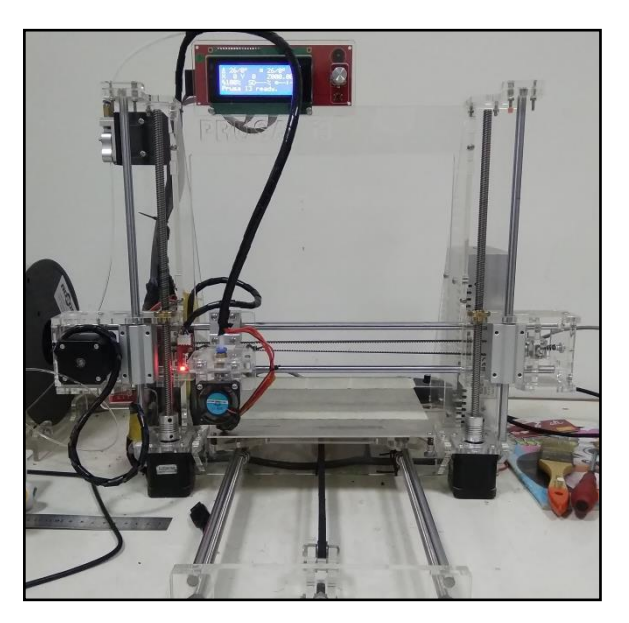

Gambar 3.1. 3D *Printer* Prusa-i3

# 2. Komputer

Komputer yang terintegrasi dengan program pendukung berfungsi sebagai kontrol untuk menjalankan mesin dan proses pencetakan 3D. Pada penelitian ini komputer yang digunakan adalah Lenovo Idea Pad G40-45 ditunjukkan pada Gambar 3.2. dan spesifikasi ditunjukkan pada Gambar 3.3.

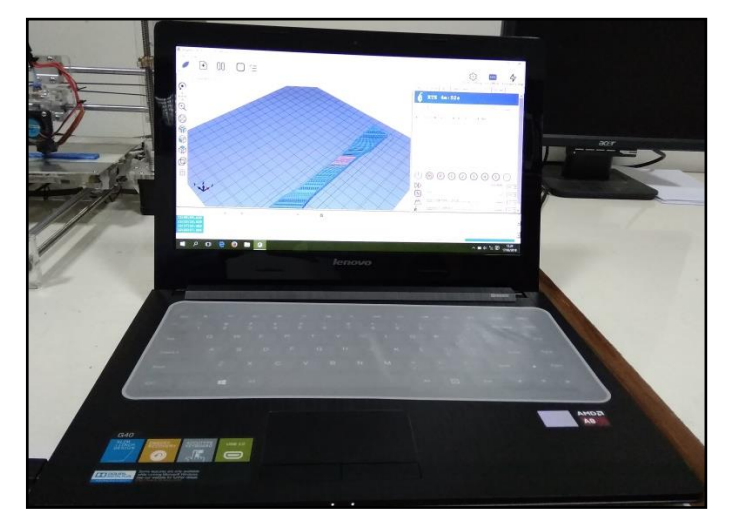

Gambar 3.2. Lenovo Idea Pad G40-45

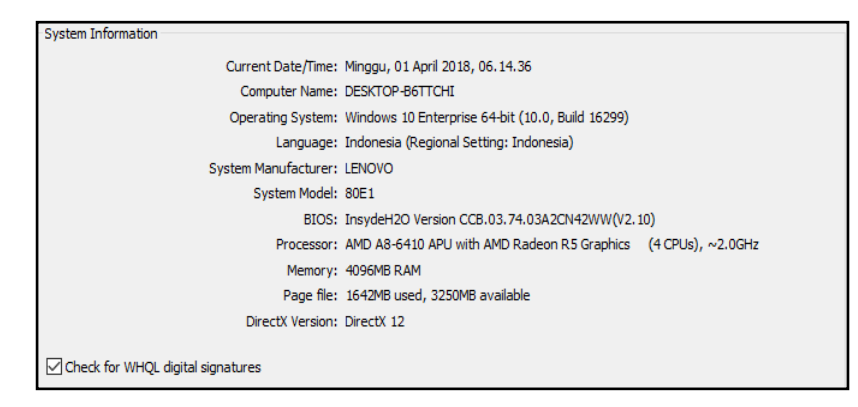

Gambar 3.3. Spesifikasi Lenovo Idea Pad G40-45

## 3*. Toolset*

Seperangkat peralatan untuk 3D *printer* yang terdiri dari pinset yang digunakan untuk mengangkat ekstrusi yang kurang rapi dan kunci L dengan berbagai ukuran yang digunakan untuk melepas dan mengencangkan baut komponen mesin 3D *printer* misalnya saat penggantian bahan filamen. *toolset* ditunjukkan pada Gambar 3.4.

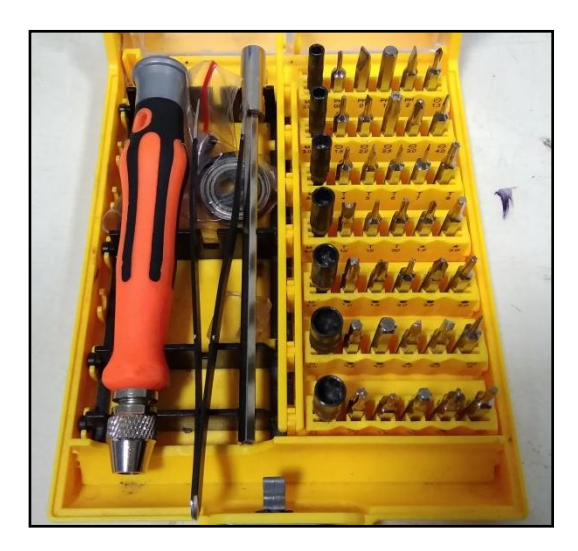

Gambar 3.4. *Toolset*

### 4. *Praying Tools*

*Praying Tools* digunakan untuk melepas atau mengangkat spesimen dari permukaan *bed* saat proses pencetakan selesai dan ditunjukkan pada Gambar 3.5.

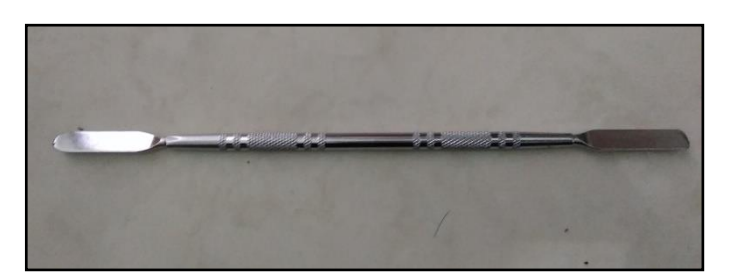

Gambar 3.5. *Praying Tools*

# 5. *Masking Tape*

Menambahkan *Masking tape* sebagai penutup permukaan papan *bed* merupakan cara sederhana untuk meningkatkan hasil cetakan agar lebih melekat. *Masking tape* juga memudahkan saat mengangkat hasil cetakan yang sudah selesai dan melindungi permukaan papan *bed* dari goresan. *Masking tape* ditunjukkan pada Gambar 3.6.

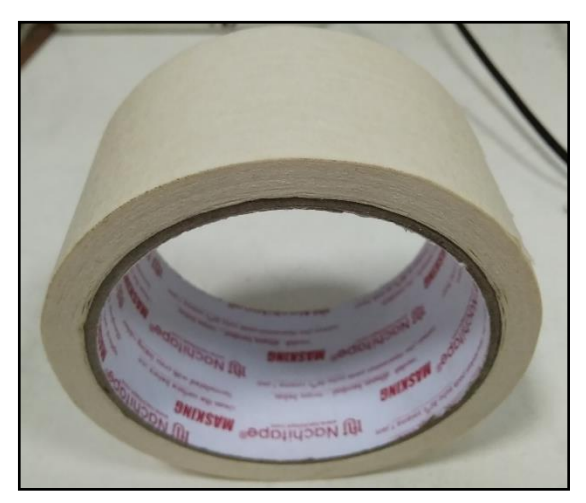

Gambar 3.6. *Masking Tape*

6*. Software* Inventor Profesional.

Inventor Profesional 2015 digunakan untuk membuat gambar tiga dimensi (CAD) dengan format file OBJ. Inventor Profesional ditunjukkan pada Gambar 3.7.

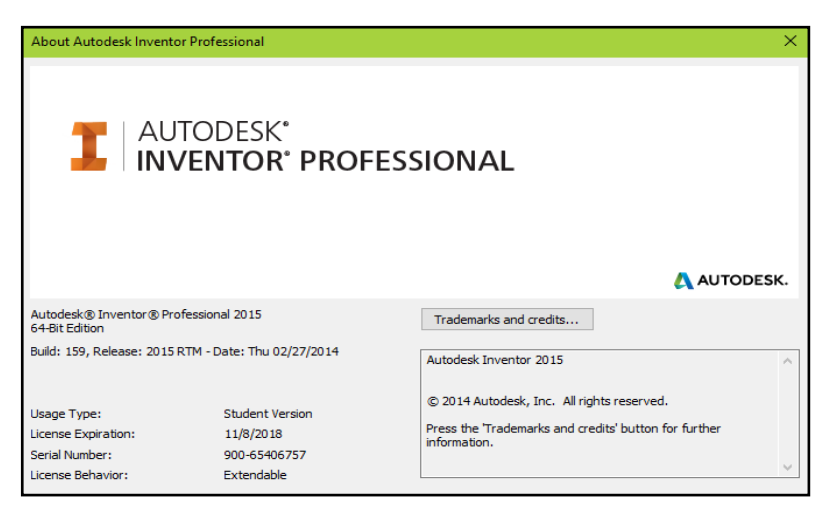

Gambar 3.7. Inventor Professional 2015 *Student Version*

7. *Software* Minitab

Minitab adalah program statistik yang digunakan untuk membuat desain eksperimen, mengolah data dan membantu untuk menganaisis data. Dalam penelitian, Minitab digunakan untuk membuat desain faktorial, pengacakan faktor dan level serta untuk menentukan variasi parameter dan level yang berpengaruh terhadap respon. Minitab ditunjukkan pada Gambar 3.8.

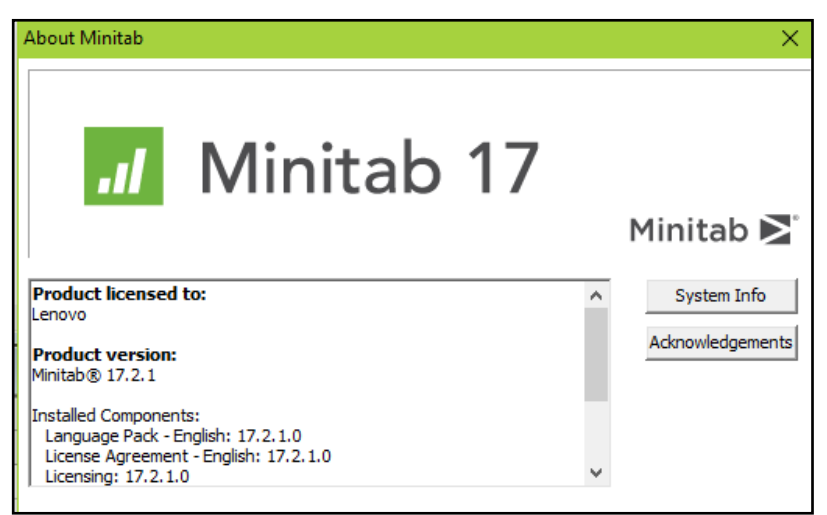

Gambar 3.8. Minitab17

8. *Software* Slic3r

Slic3r digunakan untuk proses merubah gambar CAD menjadi bahasa program G-Code (*Slicing*) serta untuk mengatur konfigurasi parameter.

Pengaturan pada parameter dapat disimpan dalam bentuk format INI. program Slic3r ditunjukkan pada Gambar 3.9.

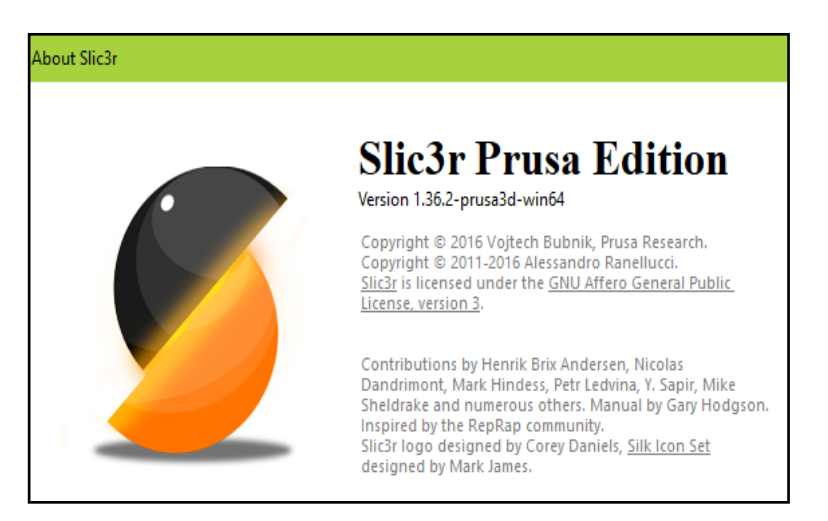

Gambar 3.9. Slic3r Prusa Edition

9. *Software* Repetier-Host.

Repetier-Host merupakan *software* pendukung yang berfungsi sebagai pengontrol untuk menjalankan mesin dan proses pencetakan 3D. Saat proses *slicing* selesai, Repetier-Host akan memasukan perintah G-code ke dalam mesin 3D *printer* untuk melakukan proses pencetakan. Repetier-Host akan menampilkan informasi estimasi waktu dan jumlah lapisan cetakan sehingga *softwar*e ini dapat berfungsi untuk *monitoring* selama proses pencetakan berlangsung. Repetier-Host ditunjukkan pada Gambar 3.10.

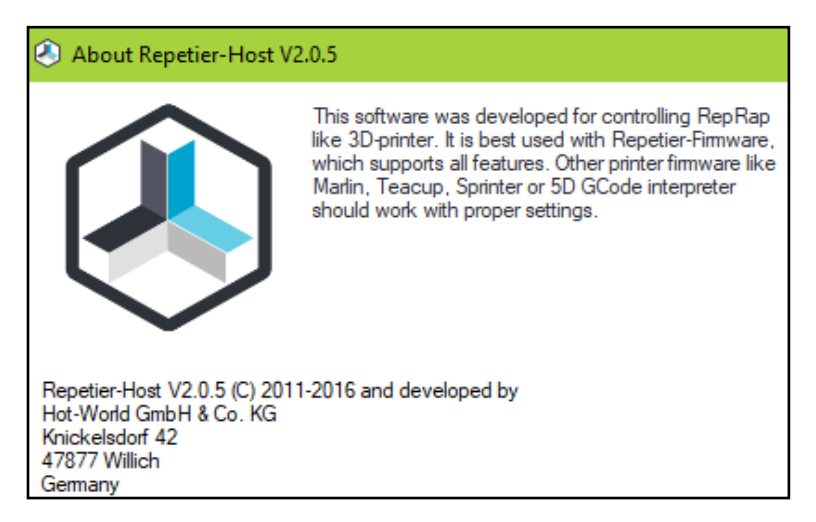

Gambar 3.10. Repetier-Host V2.0.5

# 10. Timbangan

Timbangan analitik digunakan untuk menimbang massa spesimen. Satuan timbangan menggunakan gram (gr) dengan ketelitian empat angka dibelakang koma.

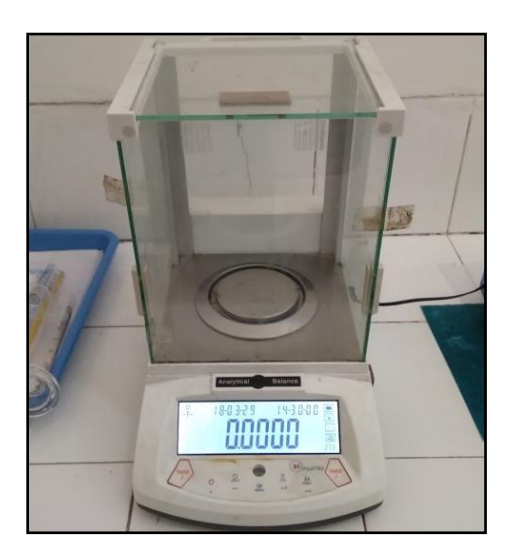

Gambar 3.11. Timbangan

# 11. *Vernier Caliper*

Jangka Sorong digunakan untuk mengukur dimensi dengan cara mengapit sisi luar benda. Pada penelitian ini jangka sorong digunakan untuk mengukur akurasi dimensi spesimen hasil produk 3D *printing*. Spesifikasi jangka sorong yang digunakan adalah jangka sorong bermerk trickle brand dengan ketelitian 0.05 mm. *Vernier Caliper* ditunjukkan pada Gambar 3.12.

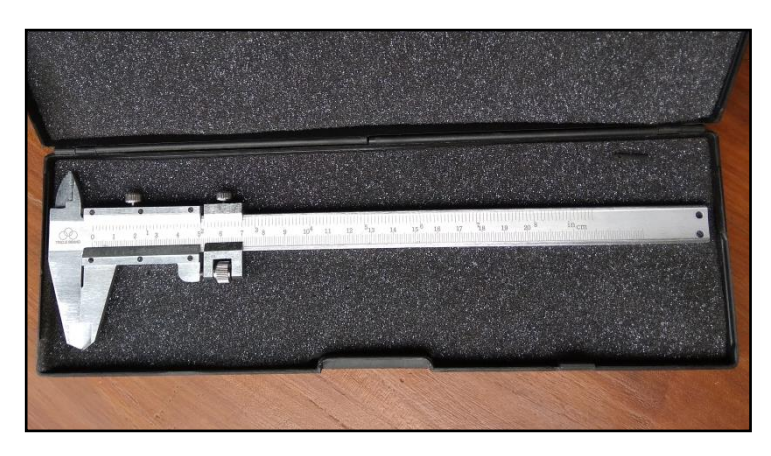

Gambar 3.12. *Vernier Caliper*

### 12. *Universal Testing Machine* (UTM)

UTM merupakan alat pengujian yang digunakan untuk menguji tegangan tarik dan kekuatan tekan suatu bahan atau material. UTM akan memberikan informasi mengenai seberapa besar kuat tarik suatu bahan yang akan diuji. Dalam penelitian ini data yang diperoleh dari pengujian tarik menggunakan UTM diolah dan dianalisis. UTM ditunjukkan pada Gambar 3.13 dan spesifikasi UTM ditunjukkan pada Tabel 3.2.

| Type             | Z020                                                                                                    |
|------------------|----------------------------------------------------------------------------------------------------|
| Manufacturer     | Zwick (Germany)                                                                                                    |
| <i>Functions</i> | Computer controlled universal materials testing<br>machine, tensile, flexural, compression, tear,<br><i>interlaminar tests.</i> |
| Speed range      | $0.001 - 750$ mm/min                                                                                                    |
| Load capacity    | $-20 - +20$ Kn                                                                                                    |
|                  | Tensile head (10 kN)                                                                                                    |
|                  | 3 point bending head                                                                                                    |
| Equipment        | 4 point bending head                                                                                                    |
|                  | Tensile head (100 kN)                                                                                                    |
|                  | Zwick TestXpert 11.0 program                                                                                                    |

Tabel 3.2. Spesifikasi alat uji kuat tarik *Zwick Roell* Z020

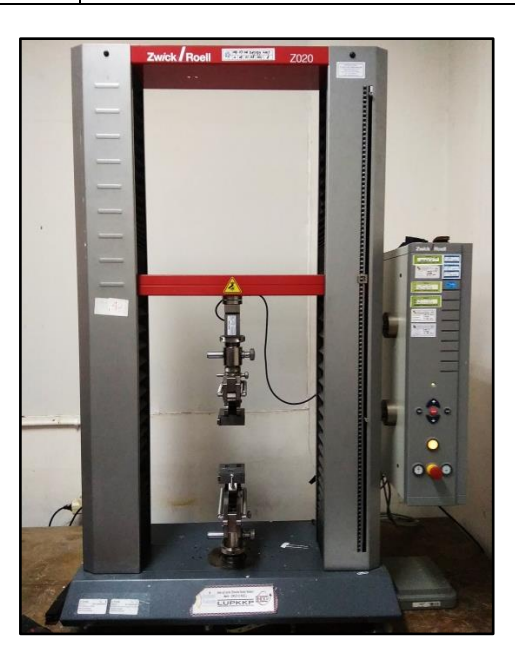

Gambar 3.13. *Universal Testing Machine* (UTM)

# **3.5. Bahan Penelitian**

Filamen adalah gulungan material jenis plastik dengan diameter tertentu yang dipakai untuk bahan dalam pencetakan 3D. Bahan filamen dalam penelitian ini menggunakan Polyethlene Terephtalate-Glycol (PETG) berwarna biru dengan dilameter 1,75 mm. PETG ditunjukkan pada Gambar 3.14.

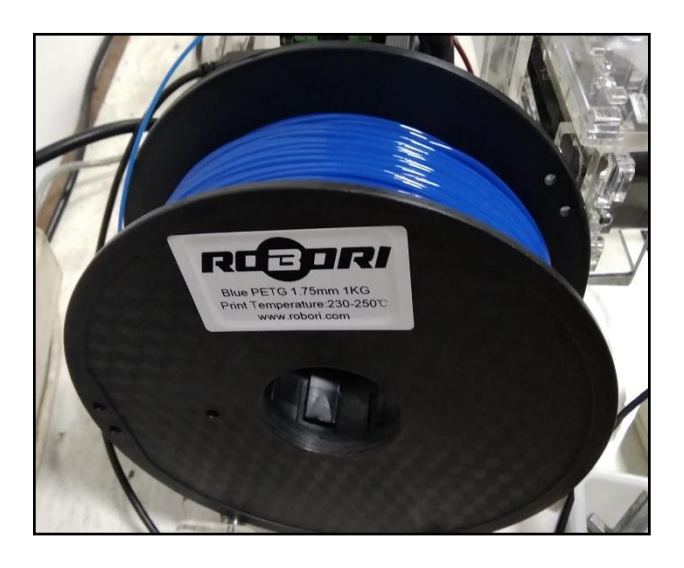

Gambar 3.14. Filamen PETG

## **3.6. Diagram Alir Penelitian**

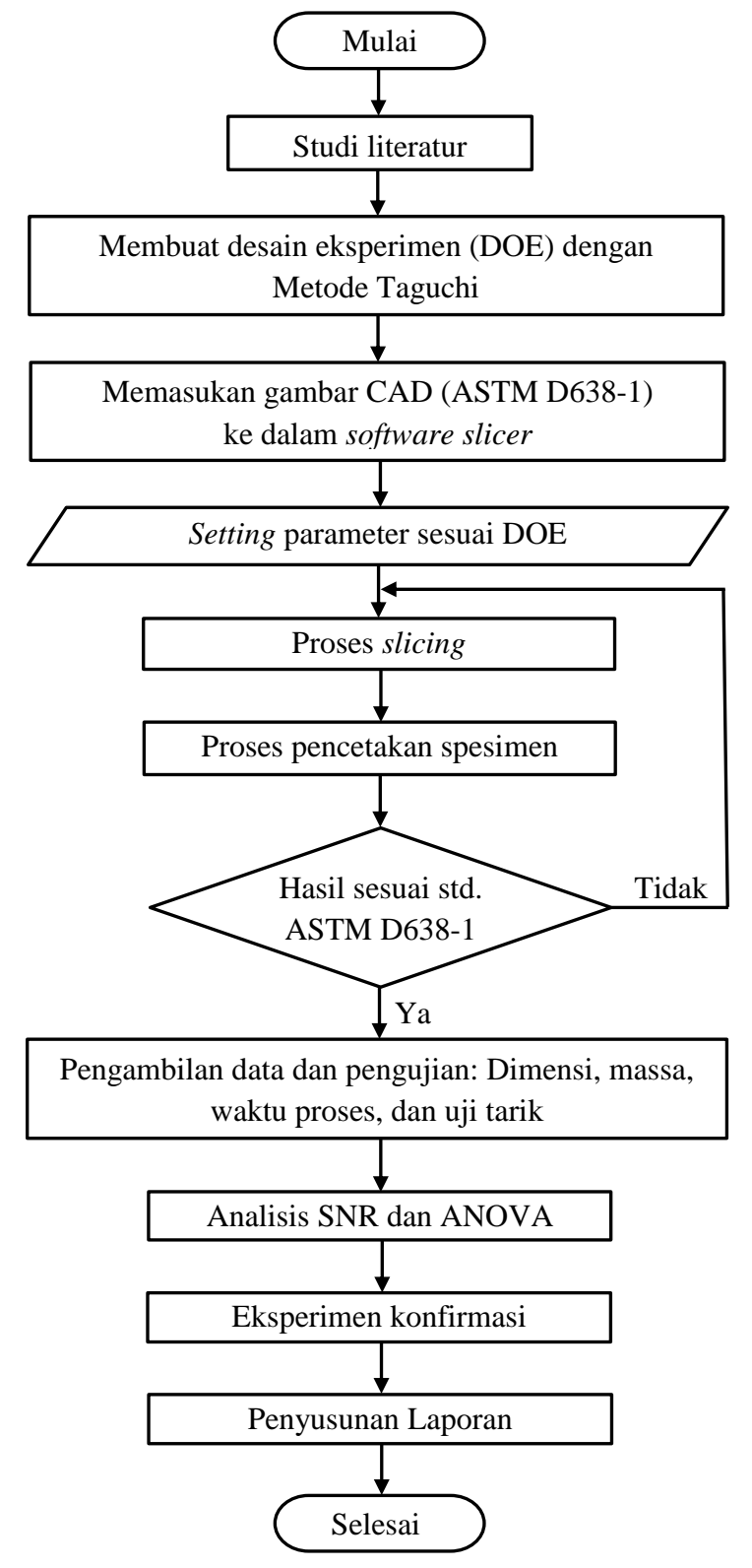

Gambar 3.15 Diagram alir penelitian

### **3.7.** *Design of Experiment* **(DOE)**

Desain eksperimen digunakan untuk mencari parameter proses yang paling optimum serta meningkatkan kualitas produk 3D *printing*. Tahap awal pembuatan desain eksperimen meliputi penentuan desain faktor dan level yang akan dimasukan pada konfigurasi parameter di *software slicing*. Faktor atau parameter yang digunakan dalam penelitian ini adalah *nozzle temperature* (˚C), *extrusion width* (mm), dan *feed rate* (%) dengan tiga variasi level perubahan. Penentuan jumlah eksperimen dibuat seminimal mungkin untuk mendapatkan informasi sebanyak mungkin dari semua faktor yang berpengaruh terhadap hasil produk menggunakan matriks ortogonal L<sub>9</sub> (3<sup>3</sup>). replikasi dilakukan sebanyak tiga kali pada setiap percobaannya untuk mendapatkan ketelitian yang lebih tinggi.

### **3.7.1. Menentukan Level Parameter Proses (Faktor Kontrol)**

Parameter yang digunakan dalam penelitian ini yaitu *nozzle temperature* (°C), *extrusion width* (mm), dan *feed rate* (%) dengan tiga variasi level perubahan. Besarnya nilai pada setiap level parameter proses yang digunakan berasal dari perhitungan secara teoritis, percobaan pra-eksperimen dan dari jurnal penelitian sebelumnya.

1. *Nozzle temperature* 

Pemilihan parameter proses yang tepat didapatkan dari jurnal penelitian untuk bahan PETG yang ditunjukkan pada Tabel 3.3.

| Parameter                   | Values                        |
|-----------------------------|-------------------------------|
| Extruder temperature        | $240^{\circ} - 260^{\circ}$ C |
| Heatbed temperature         | $70^{\circ}$ C                |
| Warping                     | Small                         |
| Soluble in acetone          | N <sub>0</sub>                |
| Water absorption            | Almost none                   |
| Density                     | 1,38 g/cm <sup>3</sup>        |
| <i>Relative flexibility</i> | High                          |

Tabel 3.3. Karakteristik pencetakan 3D filamen PETG (Paulius, 2017)

Dari jurnal penelitian tersebut didapat temperatur pencetakan filamen PETG berada pada kisaran 240-260°C. Pada pra-eksperimen yang telah dilakukan didapat hasil pencetakan terbaik pada parameter *nozzle temperature* sebesar 240<sup>°</sup>C. Sehingga temperatur tersebut dijadikan acuan untuk menentukan level satu, selanjutnya dibuat kelipatan sebesar  $5^{\circ}$ C. Jadi penelitian ini menggunakan nilai parameter proses *nozzle temperature*  sebesar  $240^{\circ}$ C (level satu),  $245^{\circ}$ C (level dua), dan  $250^{\circ}$ C (level tiga).

#### 2. *Extrusion width*

*Software* Slic3r mengasumsikan bahwa hasil ekstrusi filamen leleh dari *extruder* berbentuk persegi panjang dengan ujung semi setengah lingkaran. Semakin kecil lebar ekstrusi maka semakin baik karena akan mengurangi jarak antar *line* yang terbentuk. Namun besar nilai *extrusion width* yang lebih kecil dari nilai *layer height* tidak dapat diprediksi bentuk ekstrusinya oleh komputer sehingga memungkinkan terjadinya kegagalan dalam proses pencetakan 3D (Slic3r, 2017). Pada penelitian ini diameter *nozzle* yang digunakan sebesar 0.4 mm dan *layer height* yang digunakan adalah 0.25 mm. Diameter *nozzle* (Ø)*, extrusion width* (w), dan l*ayer height* (h) dijelaskan pada Gambar 3.16.

![](_page_12_Figure_3.jpeg)

Gambar 3.16. Ekstrusi pencetakan (Slic3r.org)

Kombinasi diameter *nozzle, extrusion width*, dan l*ayer height* yang sesuai akan menghasilkan ikatan lapisan yang baik*.* Nilai *extrusions width* yang akan diterapkan harus memenuhi batas minimal volume ekstrusi. Berdasarkan hasil pra-eksperimen nilai *extrusions width* yang baik untuk diameter *nozzle* 0.4 mm dan *layer height* 0.25 mm adalah 0.3 mm (level 1), 0.35 mm (level 2), dan 0.4 mm (level 3). Untuk mengetahui volume ekstrusi minimal pada kombinasi diameter *nozzle* dan *layer height* dapat dihitung dengan menggunakan rumus 3.1 sebagai berikut:

 $E = h \times \pi \times \left(\frac{d}{4}\right)$ ) ……….……………………………………………... (3.1)

 $E =$ Volume ekstrusi (mm<sup>3</sup>)

H = *Layer height* (mm)

d = Diameter *nozzle* (mm)

diketahui:

h: 0.25 mm

d: 0.4 mm

$$
E = 0.25 \, mm \times \pi \times \left(\frac{0.4 \, mm}{4}\right)^2 = 0.0078 \, mm^3
$$

Setelah mendapatkan hasil perhitungan di atas selanjutnya dilakukan perhitungan prediksi volume ekstrusi dari *extrusion width* dengan menggunakan rumus 3.2 sebagai berikut:

 ( ( ) ( ) ) ……………………………………….. (3.2)

 $E =$ Volume ekstrusi (mm<sup>3</sup>)

h = *Layer height* (mm)

 $w = Extrusion width (mm)$ 

diketahui:

- h : 0.25 mm
- w1: 0.30 mm
- w<sub>2</sub>: 0.35 mm

w3: 0.40 mm

$$
E_1 = \left(0.25 (0.3 - 0.25) + \pi \left(\frac{0.25}{2}\right)^2\right) \times 0.3 = 0.018 \, \text{mm}^3
$$
\n
$$
E_2 = \left(0.25 (0.35 - 0.25) + \pi \left(\frac{0.25}{2}\right)^2\right) \times 0.35 = 0.026 \, \text{mm}^3
$$

$$
E_3 = \left(0.25 (0.4 - 0.25) + \pi \left(\frac{0.25}{2}\right)^2\right) \times 0.4 = 0.034 \text{ mm}^3
$$

Dari hasil perhitungan di atas menunjukkan bahwa *extrusion width* dengan nilai 0.3 mm, 0.35 mm, dan 0.4 mm memenuhi batas minimal volume ekstrusi sehingga dapat digunakan sebagai parameter proses penelitian.

3. *Feed rate*

Pengaturan kecepatan cetak pada *software* slic3r memiliki variabel yang sangat banyak. Masing-masing kecepatan memiliki nilai yang berbeda-beda sesuai kegunaannya dan tidak mungkin dibuat sama karena akan mempengaruhi kualitas cetakan. Misalnya untuk kecepatan *small perimeter*  direkomendasikan diatur dengan kecepatan yang lebih rendah yaitu 15 mm/s (*default*) yang bertujuan untuk menambal lubang, celah dan memperbagus dinding terluar cetakan. Pengaturan kecepatan cetak ditunjukkan pada Gambar 3.17.

![](_page_14_Picture_112.jpeg)

Gambar 3.17. Pengaturan *default* kecepatan

Variabel-variabel kecepatan cetak tidak diubah dan dibiarkan sesuai pengaturan *default* dan untuk mengubah kecepatan cetak dapat menggunakan parameter lain*. Feed rate* adalah parameter untuk mengubah konfigurasi kecepatan pencetakan secara keseluruhan. meningkatkan *feed*  *rate* akan mempengaruhi waktu pencetakan sehingga proses pengerjaan menjadi lebih cepat dan begitu juga sebaliknya. *Feed rate* dinyatakan dalam satuan persen artinya mengubah nilai *feed rate* akan otomatis mengubah *rate* kecepatan cetak keseluruhan dengan cara mengkalikan nilai *feed rate* (%) dengan nilai setiap variabel kecepatan pencetakannya.

Pada pra-eksperimen yang telah dilakukan didapat hasil pencetakan terbaik pada parameter *feed rate* dengan nilai 100% atau dibawahnya seperti yang ditunjukkan pada gambar spesimen A, sedangan *feed rate* dengan nilai diatas 100% menghasilkan lapisan yang kurang baik karena kecepatan gerak *extruder* terlalu cepat sehingga merusak ekstrusi lapisan sebelumnya, seperti ditujukkan pada gambar spesimen B. Dari pra-eksperimen ini dapat disimpulkan bahwa meningkatkan *feed rate* akan mengurangi kualitas lapisan, sebaliknya dengan menurunkan *nilai feed* maka akan meningkatkan kualitas lapisan. Data spesimen pra-eksperimen untuk pemilihan nilai *feed rate* ditunjukkan pada Tabel 3.4 dan gambar spesimen ditujukkan pada Gambar 3.18.

|          | Feed rate | Ukuran (mm) |       |       |      | Massa  |
|----------|-----------|-------------|-------|-------|------|--------|
| Spesimen | (%)       | LO          | WО    | W     | т    | (gr)   |
|          | 100       | 165,45      | 19,15 | 13,1  | 3,95 | 6,2448 |
|          | 110       | 165,7       | 19.15 | 13,15 | 3,55 | 8,1086 |

Tabel 3.4. Data spesimen pemilihan nilai *feed rate*

![](_page_15_Figure_4.jpeg)

Gambar 3.18. Spesimen pemilihan nilai *feed rate*

Nilai feed rate tersebut dijadikan acuan untuk menentukan level tiga, selanjutnya dibuat kelipatan sebesar 10%. Jadi penelitian ini menggunakan nilai parameter proses *feed rate* dengan nilai 80% (level satu), 90% (level dua), dan 100% (level tiga).

Berdasarkan dari perhitungan secara teoritis, percobaan pra-eksperimen yang telah dilakukan dan dari jurnal penelitian sebelumnya, maka nilai level parameter proses yang digunakan pada penelitian ini adalah sebagai berikut pada Tabel 3.5.

| Faktor                      | <b>Parameter Proses</b>                   | Level |      |     |  |
|-----------------------------|-------------------------------------------|-------|------|-----|--|
|                             |                                           |       |      |     |  |
| A                           | <i>Nozzle temperature</i> $({}^{\circ}C)$ | 240   | 245  | 250 |  |
| B                           | <i>Extrusion width</i> (mm)               | 0.3   | 0.35 | 0.4 |  |
| $\mathcal{C}_{\mathcal{C}}$ | Feed rate $(\%)$                          | 80    | 90   | 100 |  |

Tabel 3.5. Parameter proses dan level

### **3.7.2. Parameter Proses** *Default*

Pada penelitian ini tidak semua parameter proses dilakukan pengontrolan, tujuannya adalah untuk memfokuskan pengamatan parameter proses yang akan diamati dan memudahkan proses analisis. Selain parameter proses yang digunakan pada penelitian ini yang meliputi *nozzle temperature* (°C), *extrusion width* (mm), dan *feed rate* (%), besarnya nilai parameter lain dibuat sesuai pengaturan *default*  yang sudah tersedia didalam program Slic3r, berdasarkan hasil pra-eksperimen dan merujuk pada hasil penelitian sebelumnya.

1. Parameter *layer height*

*Layer height* atu *layer thickness* adalah ukuran ketebalan lapisan dari setiap penambahan bahan secara berurutan. Pada pra-eksperimen dilakukan pemilihan *layer height* dengan variasi 0,2 mm (A), 0,25 mm (B), dan 0,4 mm (C). Pemilihan variasi ini berdasarkan kelipatan nilai terhadap ketebalan (T) produk yang akan dicetak yaitu 4 mm. Hasilnya, pemberian variasi layer mempengaruhi waktu proses dan kualitas produk pencetakan. Kualitas cetakan dengan efisiensi waktu proses pengerjaan terbaik dihasilkan oleh spesimen B sehingga nilai tersebut dijadikan acuan untuk menentukan parameter *default layer height*. Data spesimen pra-eksperimen untuk pemilihan nilai *layer height* ditunjukkan pada Tabel 3.6 dan gambar spesimen ditujukkan pada Gambar 3.19.

|                | Layer          | Waktu   | Ukuran (mm) |       |       |      | Massa  |
|----------------|----------------|---------|-------------|-------|-------|------|--------|
| Spesimen       | height<br>(mm) | (menit) | LO          | WO    | W     | т    | (gr)   |
| A              | 0,2            | 117     | 165,45      | 19,15 | 13,1  | 3,95 | 6,2448 |
| B              | 0,25           | 97      | 165,65      | 19,15 | 13,1  | 3,85 | 9,9895 |
| $\overline{C}$ | 0,4            | 68      | 165,65      | 19,45 | 13,15 | 3,25 | 6,7054 |

Tabel 3.6. Data spesimen pemilihan nilai *layer height*

![](_page_17_Figure_3.jpeg)

Gambar 3.19. Spesimen pemilihan nilai *layer height*

### 2. Parameter *infill patern* dan *infil density*

*Infill patern* adalah struktur pola pengisi dalam sebuah objek yang berguna sebagai penopang kekuatan dari dinding objek. Ada berbagai macam jenis struktur pola pengisi antara lain *rectilinier, honeycomb, triangular* dan lain lainnya. Sedangkan infill density adalah tingkat kepadatan struktur pola pengisinya.

Pemilihan parameter *default* untuk *infil patern* dan *infil density* merujuk pada penelitian yang telah dilakukan sebelumnya. Pola pengisi pada penelitian ini menggunakan pola *rectilinear* karena mampu menghasilkan kekuatan tarik tertinggi dengan bahan yang lebih efisien (Menderes, 2017) sedangkan infill density menggunakan nilai 75% karena mampu menghasilkan kekuatan tarik paling tinggi. Densitas penuh (100%) tidak digunakan karena parameter *infill density* harus kurang dari 100% agar *infill pattern* dapat digunakan. (Mahardika, 2017)

![](_page_18_Picture_0.jpeg)

Gambar 3.20. Pola pengisi *rectilinier*

Sementara untuk parameter proses lainnya diatur secara *default* seperti yang ditunjukkan pada Tabel 3.7.

| <b>Parameter Proses</b>      | Unit        | Values       |
|------------------------------|-------------|--------------|
| Heat bed                     | $^{\circ}C$ | 70           |
| Perimeters                   |             |              |
| Solid Layer (top and bottom) |             |              |
| Top/bottom fill pattern      |             | Rectilinear  |
| Raster angle                 |             | $45^{\circ}$ |
| Flow rate                    | $\%$        | 100          |

Tabel 3.7. Parameter proses *default*

# **3.7.3. Variabel Respon**

Pada penelitian ini ditentukan beberapa variabel respon yang meliputi kekuatan tarik, dimensi produk, massa produk, dan waktu proses pencetakan. Pada hasil uji tarik dan dimensi produk dianalisis menggunakan ANOVA dan SNR untuk mengetahui pengaruh pada setiap parameter proses serta kombinasi level yang paling optimum pada proses pencetakan produk 3D berbahan PETG.

# **3.7.4. Desain Faktorial**

Pembuatan desain faktorial pada penelitian ini menggunakan bantuan software Minitab17. Desain faktorial menggunakan matriks ortogonal L<sub>9</sub> (3<sup>3</sup>) yang artinya percobaan dilakukan sebanyak sembilan kali dimana ada tiga faktor kontrol atau parameter proses dengan tiga level perubahan dalam setiap faktornya. Pemilihan tipe matriks ortogonal disesuaikan berdasarkan jumlah percobaan, faktor, dan level yang akan dimati. Selanjutnya replikasi dilakukan sebanyak tiga kali pada setiap percobaannya untuk mendapatkan ketelitian yang lebih tinggi.

Penelitian ini juga tidak terlepas dari faktor gangguan (*noise)* dalam penetapan faktorial misalnya getaran mesin, penyimpangan pada *thermocouple*, penyumbatan yang terjadi pada *nozzle*, kualitas filamen, dan bentuk permukaan *bed* yang sudah tidak rata (melengkung). Faktor *noise* pada mesin diabaikan karena metode DOE pada penelitian ini menggunakan pengolahan data variasi parameter proses yang terdiri dari beberapa faktor dan level yang telah ditentukan. Tabel desain faktorial dalam penelitian ini ditunjukkan pada Tabel 3.8 dan Tabel 3.9.

|            |                                         | Level<br><b>Extrusion Width</b><br>Feed rate $(\%)$<br>(mm)<br>2<br>2<br>3<br>3 |   |  |
|------------|-----------------------------------------|---------------------------------------------------------------------------------|---|--|
| Experiment | Nozzle<br>Temperature<br>$\binom{0}{1}$ |                                                                                 |   |  |
|            |                                         |                                                                                 |   |  |
| 2          |                                         |                                                                                 |   |  |
| 3          |                                         |                                                                                 |   |  |
|            | 2                                       |                                                                                 | 2 |  |
| 5          | $\overline{2}$                          | $\overline{2}$                                                                  | 3 |  |
| 6          | $\mathcal{D}_{\mathcal{A}}$             | 3                                                                               |   |  |
|            | 3                                       |                                                                                 |   |  |
| 8          | 3                                       | $\overline{2}$                                                                  |   |  |
|            |                                         |                                                                                 |   |  |

Tabel 3.8. Matrik ortogonal  $L_9(3^3)$ 

Tabel 3.9. Desain faktorial penelitian

|                |                                           | Level                  | Feed rate $(\%)$<br>(mm)<br>0,30<br>80<br>0,35<br>90<br>0,40<br>100 |  |  |
|----------------|-------------------------------------------|------------------------|---------------------------------------------------------------------|--|--|
| Experiment     | <b>Nozzle</b><br>Temperature<br>${}^{0}C$ | <b>Extrusion Width</b> |                                                                     |  |  |
| 1              | 240                                       |                        |                                                                     |  |  |
| $\overline{2}$ | 240                                       |                        |                                                                     |  |  |
| 3              | 240                                       |                        |                                                                     |  |  |
| 4              | 245                                       | 0,30                   | 90                                                                  |  |  |
| 5              | 245                                       | 0,35                   | 100                                                                 |  |  |
| 6              | 245                                       | 0,40                   | 80                                                                  |  |  |
| 7              | 250                                       | 0,30                   | 100                                                                 |  |  |
| 8              | 250                                       | 0,35                   | 80                                                                  |  |  |
| 9              | 250                                       | 0,40                   | 90                                                                  |  |  |

## **3.8. Pembuatan Gambar Tiga Dimensi (CAD)**

Desain objek digambar menggunakan *software* CAD Autodesk Inventor Profesional 2015. Dimensi objek dibuat sesuai standar spesimen uji tarik untuk bahan plastik yaitu ASTM D-638 tipe 1 dengan tebal 4 mm. Dimensi dari spesimen uji ASTM D-638 tipe 1 ditunjukkan pada Tabel 3.10.

![](_page_20_Figure_2.jpeg)

Gambar 3.21. ASTM-D638 tipe 1 (ASTM Internasional, 2002)

| Dimensions                                   |                     | $7(0.28)$ or under     | Over 7 to 14<br>$(0.28 \text{ to } 0.55),$<br>$4(0.16)$ or under<br>incl |                      | Tolerances            |                                         |
|----------------------------------------------|---------------------|------------------------|--------------------------------------------------------------------------|----------------------|-----------------------|-----------------------------------------|
|                                              | Type I              | Type II                | Type III                                                                 | Type IV <sup>B</sup> | Type V <sup>G,D</sup> |                                         |
| IV-Width of narrow<br>section <sup>E,F</sup> | $13(0.50)$ $(0.25)$ |                        | 19(0.75)                                                                 | 6(0.25)              | 3.18(0.125)           | $\pm 0.5 \ (\pm 0.02)^{B,C}$            |
| /.—Length of narrow section                  |                     | $57(2.25)$ 57 $(2.25)$ | 57(2.25)                                                                 | 33 (1.30)            | 9.53(0.375)           | $\pm 0.5$ ( $\pm 0.02$ ) <sup>c</sup>   |
| WO-Width overall, min <sup>G</sup>           |                     | $19(0.75)$ 19 $(0.75)$ | 29(1.13)                                                                 | 19(0.75)             |                       | $+6.4 (+ 0.25)$                         |
| WO-Width overall, min <sup>G</sup>           |                     |                        |                                                                          |                      | 9.53(0.375)           | $+3.18 (+0.125)$                        |
| $LO$ —Length overall, min <sup>H</sup>       |                     | $165(6.5)$ 183 (7.2)   | 246(9.7)                                                                 | 115(4.5)             | 63.5(2.5)             | no max (no max)                         |
| G—Gage length'                               |                     | $50(2.00)$ 50 (2.00)   | 50(2.00)                                                                 |                      | 7.62(0.300)           | $\pm 0.25$ ( $\pm 0.010$ ) <sup>c</sup> |
| G-Gage length'                               |                     |                        |                                                                          | 25(1.00)             |                       | $\pm 0.13 \ (\pm 0.005)$                |
| -Distance between grips                      |                     | $115(4.5)$ 135 (5.3)   | 115(4.5)                                                                 | $65(2.5)$ "          | 25.4(1.0)             | $\pm 5 (\pm 0.2)$                       |
| $\mathbb{R}$ -Radius of fillet               |                     | $76(3.00)$ 76 (3.00)   | 76 (3.00)                                                                | 14(0.56)             | 12.7(0.5)             | $\pm 1$ ( $\pm 0.04$ ) <sup>c</sup>     |
| $RO$ —Outer radius (Type IV)                 |                     |                        |                                                                          | 25(1.00)             |                       | $\pm 1$ ( $\pm 0.04$ )                  |

Tabel 3.10. Dimensi ASTM-D638 (ASTM Internasional, 2002)

![](_page_20_Picture_6.jpeg)

Gambar 3.22. Desain objek

Selanjutnya desain CAD yang telah selesai dibuat diubah formatnya dari .ipt menjadi .OBJ agar file dapat terbaca dalam program Slic3r dan Repetier-Host.

# **3.9.** *Slicing*

Pada penelitian ini file desain objek yang sudah diubah formatnya menjadi .OBJ diproses menggunakan *software slicer*. Program slicer digunakan untuk mengubah desain objek menjadi serangkaian garis-garis lintasan dan menghasilkan G-code *file* berisi perintah yang kemudian diproses oleh mesin 3D *printer.* Proses *slicing* akan menampilkan informasi penting seperti filamen yang dibutuhkan, estimasi waktu pencetakan, total jumlah *line* dan jumlah *layer*. Selain itu, proses *slicing* juga digunakan untuk mengatur konfigurasi parameter pencetakan seperti jenis material, temperatur, tebal lapisan, pola pengisi, kecepatan cetak, dan pengaturan lainnya.

Proses *slicing* pada penelitian ini menggunakan *software* Slic3r Prusa Edition yang disematkan didalam *software* 3D *printing tools* yaitu Repetier-Host yang terhubung langsung dengan perangkat 3D *printer*. Prosedur *slicing* pada penelitian ini adalah sebagai berikut:

- 1. Memasukan file desain objek berformat .OBJ ke dalam Repetier-Host.
- 2. Mengatur konfigurasi parameter pada Slic3r Prusa Edition. Konfigurasi parameter kontrol yang meliputi *nozzle temperature, extrusion width,* dan *feed rate* diatur sesuai DOE seperti yang ditunjukkan pada tabel 3.8. dengan cara sebagai berikut:
	- a. Pengaturan *nozzle temperature* dilakukan pada menu *filament* yang terdapat pada *tab filament settings* dengan cara memasukan nilai *temperature* pada kolom *temperature extruder* seperti yang ditunjukkan pada Gambar 3.23.

![](_page_22_Picture_71.jpeg)

Gambar 3.23. Pengaturan *nozzle temperature*

b. Pengaturan *extrusion width* dilakukan pada menu *advanced* yang terdapat pada *tab print settings* dengan cara memasukan nilai *extrusion width* seperti di tunjukan pada Gambar 3.24.

![](_page_22_Picture_72.jpeg)

Gambar 3.24. Pengaturan *extrusion width*

c. Pengaturan *feed rate* dilakukan pada menu utama Repetier-Host yang terdapat pada *tab Manual control* dengan cara menggerakkan atau memasukan nilai *feed rate* seperti di tunjukan pada Gambar 3.25.

![](_page_23_Figure_0.jpeg)

Gambar 3.25. Pengaturan *Feed Rate*

- 3. Pengaturan parameter proses lain seperti *layer height, infill patern, infill density, heatbed, perimeters, raster angle* dan *flow rate* diatur sesuai pengaturan *default* yang ada di Slic3r Prusa Edition dan merujuk pada hasil penelitian sebelumnya.
- 4. Proses *slicing* dilakukan dengan cara menekan *Slice with* Slic3r Prusa Edition pada *software* Repetier-Host kemudian tunggu sampai proses selesai. Desain objek sebelum dilakukan proses *slicing* ditunjukkan pada Gambar 3.26 dan desain objek hasil *slicing* ditunjukkan pada Gambar 3.27.

![](_page_23_Figure_4.jpeg)

Gambar 3.26. Proses *slicing*

![](_page_24_Figure_0.jpeg)

Gambar 3.27. Hasil *slicing*

### **3.10. Proses** *Printing*

Prosedur pengoperasian dan pencetakan spesimen menggunakan mesin 3D *printer* adalah sebagai berikut:

- 1. Menyiapkan filamen PETG yang akan digunakan dalam penelitian. Memasang filamen pada *bowden* dan menaruh gulungan filamen pada *holder* mesin 3D *printer*.
- 2. Mencolokkan kabel *power* ke stopkontak dan menekan tombol *ON* pada saklar 3D *printer*.
- 3. Menghubungkan komputer dan 3D *printer* dengan kabel USB, kemudian menjalankan *software* Repetier-Host.
- 4. Menekan tombol *connect* pada *toolbar* yang terdapat pada tampilan utama Repetier-Host.
- 5. Melakukan kalibrasi sumbu z dengan cara menekan tombol home z yang terdapat pada *tab manual control* Repetier-Host. Jarak antara *nozzle*  dengan permukaan *bed* diatur sekitar dua tebal kertas HVS seperti yang ditunjukkan pada gambar 3.28

![](_page_25_Picture_0.jpeg)

Gambar 3.28. Kalibrasi sumbu z

- 6. Memasukan file desain objek berformat .OBJ ke dalam Repetier-Host.
- 7. Mengatur konfigurasi parameter pencetakan menggunakan Slic3r Prusa Edition serta melakukan proses *slicing* pada desain objek.
- 8. Kemudian menekan tombol *print* untuk memulai pencetakan.

![](_page_25_Picture_5.jpeg)

Gambar 3.29. Proses pencetakan spesimen

- 9. Proses pencetakan dapat dimonitor dengan melihat tampilan utama pada Repetier-Host dan indikator pada mesin 3D *printer*. informasi yang ditampilkan meliputi suhu *nozzle*, suhu *bed, feed rate,* estimasi waktu pencetakan, dan jumlah *layer*.
- 10.Setelah proses pencetakan selesai, selanjutnya memberikan jeda sekitar dua sampai lima menit untuk menurunkan temperatur pada bagian *top layer* yang paling akhir dicetak. Hal ini bertujuan agar pada saat proses pengangkatan spesimen tidak mengalami kerusakan atau terdeformasi akibat pengangkatan spesimen yang masih terlalu lunak

11.Melakukan proses pengangkatan spesimen dari permukaan *bed* menggunakan *praying tools*.

# **3.11. Pengukuran Dimensi dan Massa Spesimen**

Pengukuran spesimen hasil pencetakan 3D dilakukan untuk mengetahui tingkat akurasi dimensi dan massa produk. Dimensi spesimen mengacu pada standar ASTM D-638 tipe 1. Pengukuran dilakukan menggunakan *vernier caliper*  atau jangka sorong. Dimensi yang diukur meliputi width of narrow (W), dan *thickness* (T). Data dimensi standar ASTM D-638 tipe 1 ditunjukkan pada Gambar 3.30 dan Tabel 3.10.

![](_page_26_Figure_3.jpeg)

Gambar 3.30. Dimensi standar ASTM D-638

![](_page_26_Picture_91.jpeg)

![](_page_26_Picture_92.jpeg)

![](_page_26_Picture_7.jpeg)

Gambar 3.31 Penimbangan spesimen

## **3.12. Pengujian Tarik**

Pengujian tarik merupakan salah satu variabel respon pada penelitian ini yang dimaksudkan untuk mengetahui kekuatan tarik produk 3D *printing.* Berikut adalah langkah-langkah proses pengujian tarik:

1. Mengukur panjang spesimen dan membuat *gage length* dengan cara membuat dua garis berjarak 25 cm dari garis tengah.

![](_page_27_Figure_3.jpeg)

Gambar 3.32. *Gage length*

- 2. Menghidupkan mesin *Universal Testing Machine* (UTM) zwick roell dan komputer untuk operasional mesin.
- 3. Memasang spesimen uji pada cekam mesin UTM, sesuai dengan tanda yang telah ditentukan dengan menekan *UP* atau *DOWN* untuk menaikan dan menurunkan cekam.
- 4. Menjalankan *software Zwick Test Expert 11.0 program.*
- 5. Mengisi data material pada *Method Window* :
	- a. *Sample,* untuk data material meliputi: *Shape, Gauge, Grip, Length*.
	- b. *Prepare Test*, untuk menentukan mode pengujian. Berdasarkan kualifikasi tabel standar pengujian ASTM D638, PETG termasuk jenis bahan yang rigid sehingga direkomendasikan untuk menggunakan kecepatan pengujian yang paling rendah yaitu sebesar 5 mm/min.
- *6.* Membuat *display* pengujian dengan membuka *Report Screen*, meliputi: nomor pengujian, tanggal pengujian, dan nama material*.*
- 7. Melakukan pengujian dengan menekan tombol *TEST* pada *tool box.*
- 8. Mencetak hasil pengujian dengan menekan *PRINT.*
- 9. Melepaskan material dari cekam pada mesin UTM dan mengukur panjang material pada daerah yang telah ditandai.

![](_page_28_Picture_0.jpeg)

Gambar 3.33. Proses pengujian tarik

Setelah dilakukan pengujian tarik didapat nilai beban maksimal atau F*max* untuk setiap spesimen uji. Nilai F*max* yang telah didapat digunakan sebagai data perhitungan untuk mengetahui nilai tegangan tarik (*tensile strength*). Selanjutnya dilakukan pengambilan data pada setiap spesimen meliputi massa produk, dimensi produk, dan hasil perhitungan nilai tegangan tariknya. Data yang telah didapat kemudian diolah dan dilakukan analisis mengunakan SNR dan ANOVA. Metode perhitungan SNR untuk respon dimensi produk dilakukan menggunakan metode SNR *Nominal The Best* (NTB), sedangkan metode perhitungan SNR untuk respon *Tensile Strength* atau tegangan tarik dilakukan menggunakan metode SNR *Larger The Better* (LTB) atau semakin besar semakin baik. Analisis varians atau ANOVA digunakan untuk mengetahui persen kontribusi setiap parameter proses dengan melakukan pengklasifikasian hasil-hasil percobaan secara statistik sesuai sumber-sumber varians.